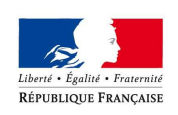

## Réunion auto-écoles du 17 octobre 2017

## Point d'étape sur le déploiement des téléprocédures relatives au permis de conduire

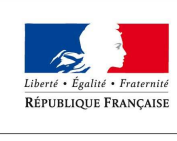

## Ordre du jour

PRÉFET DU RHÔNE

- Rappel du contexte : Plan Préfecture Nouvelle Génération (PPNG)
- Téléprocédures relatives au permis de conduire :
	- Les dates clés
	- Éléments statistiques
	- Les évolutions liées aux téléprocédures
	- Rappel des étapes
- Temps d'échanges / questions

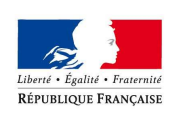

### Rappel du contexte : Plan Préfecture Nouvelle Génération (PPNG)

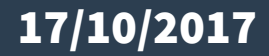

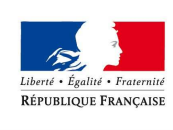

## Le Plan Préfectures Nouvelle Génération

PRÉFET DU RHÔNE

### **Une réforme des modalités de délivrance de l'ensemble des titres :**

- cartes nationales d'identité, passeports -certificats d'immatriculation des véhicules-permis de conduire

#### **Ayant pour objectifs :**

- Une simplification des démarches quotidiennes des citoyens : les usagers n'auront plus à se déplacer en préfecture ou sous-préfecture ou DDT concernant leur permis de conduire ou leur carte grise.
- Ils pourront faire directement leur démarche en ligne !

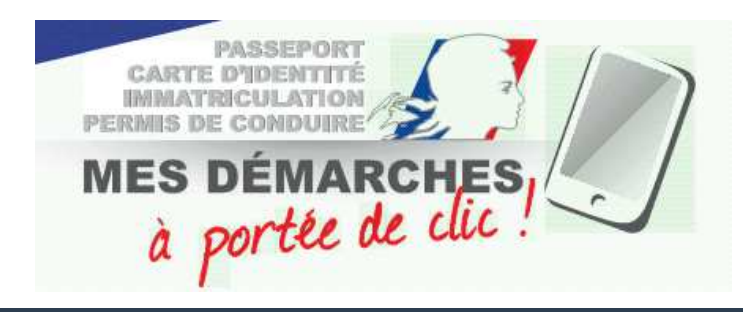

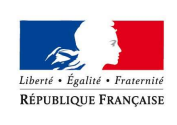

## Les modalités de la réforme

#### $\bullet$ **Création de 47 Centres d'expertise et de ressources des Titres (CERT)**

- 21 CERT CNI-passeports,
- 20 CERT permis de conduire,
- 5 CERT certificats d'immatriculation,
- 1 CERT spécifique dédié aux procédures d'échanges de permis de conduire étrangers,
- $\bullet$  **Création d'un CERT Permis de conduire à Lyon :**
	- sous l'autorité du Préfet, Secrétaire Général de la Préfecture du Rhône,
	- 40 agents,
	- au sein des locaux de la préfecture du Rhône

#### 07/07/2017

#### Carte des 40 sites proposés pour une plateforme titre hors Ile-de-France

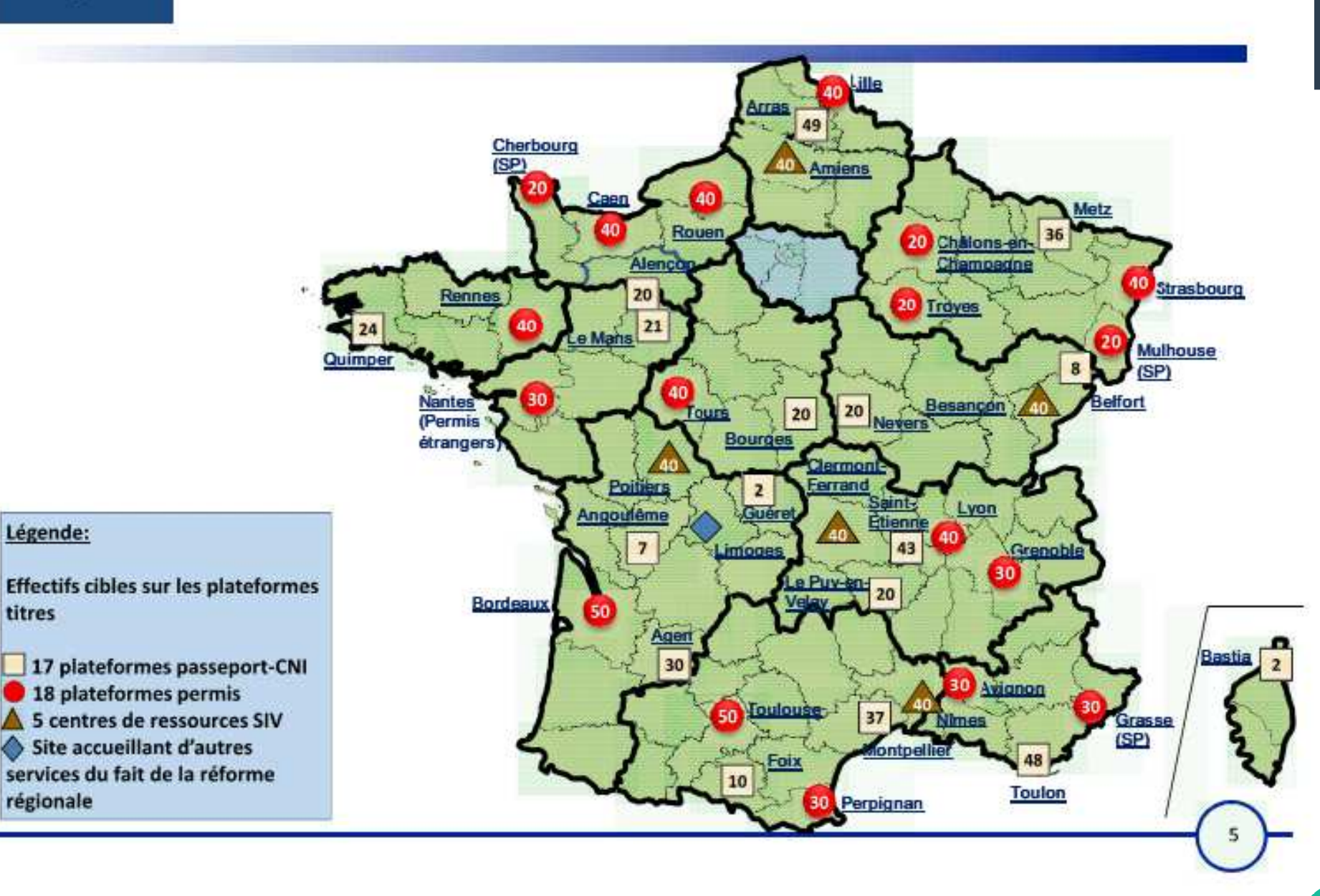

titres

**PPNG** 

Plan préfectures

nouvelle génération

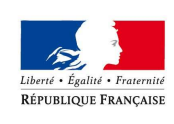

## Répartition des compétences

PRÉFET DU RHÔNE

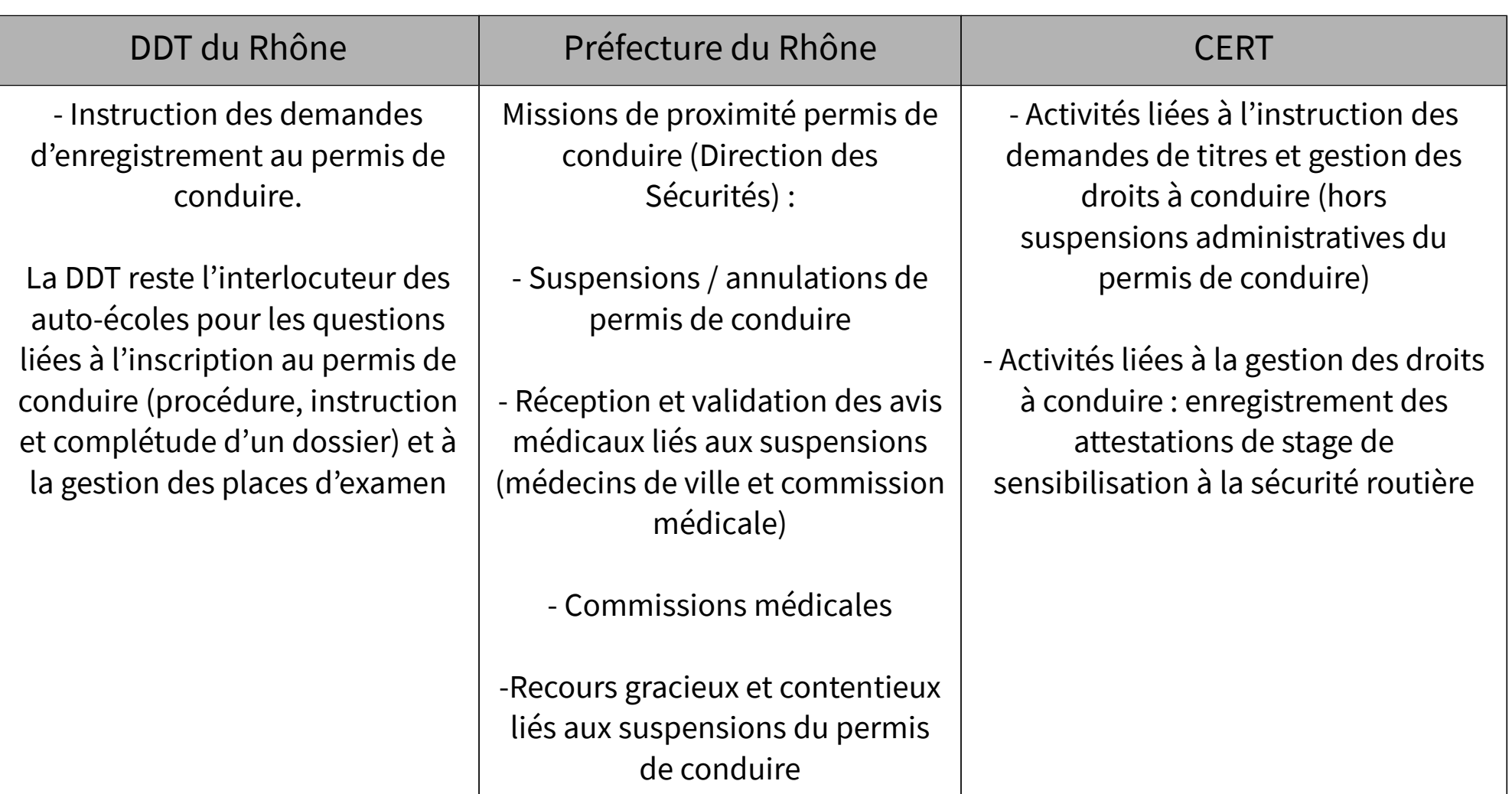

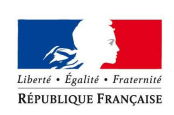

### Téléprocédures relatives au permis de conduire :Evolution de la mise en œuvre

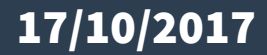

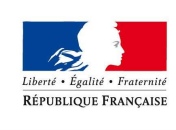

# Présentation des téléprocédures

PRÉFET DU RHÔNE

#### **Les démarches disponibles (progressivement mises en place depuis juin 2016):**

- $\bullet$ Inscription à l'examen du permis de conduire (primo-accédant, extension de catégorie)
- $\bullet$  Inscription à l'examen du permis de conduire suite à une invalidation ou annulation de permis
- Demande de fabrication de titre après réussite à l'examen du permis de conduire●
- Demande de fabrication de titre à la suite d'un formation (AM, A B96, levée du code 78) $\bullet$
- Demande de validation d'un diplôme professionnel

D'autres démarches peuvent être effectuées sur internet mais n'ont pas vocation à être traitées par les établissements de la conduite (changement d'état civil, perte, vol, détérioration du permis,…)

Tous les éléments sont transmis de manière dématérialisée, les données d'état civil, la photo, la signature ainsi que les pièces justificatives.

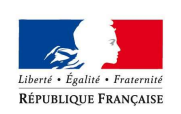

### Quelques Dates clés

- **07 et 20 juillet 2017** : réunions de présentation des téléprocédures aux établissements de la conduite du Rhône.
- **Septembre / octobre 2017** : Fermeture progressive du guichet auto-écoles
- ● **Novembre 2017 :** déploiement de l'ensemble des CERT permis de conduire / Ouverture du CERT de Lyon
	- $\rightarrow$  Téléprocédures obligatoires
- → Fermeture totale de l'ensemble des guichets de Saint Priest (accueil sur RDV)
	- → Fermeture des guichets préfectures

**La dématérialisation marque donc la fin des Cerfa 02 et 06 « papier » . Elle sera obligatoire à compter du 1er novembre 2017.**

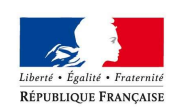

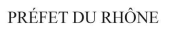

## Fermeture des guichets préfecture

#### **Important :**

2 guichets resteront ouverts en préfecture jusqu'au **31/12/2017** pour permettre le remise des permis de conduire en attente en préfecture.

Après le 1<sup>er</sup> janvier 2018, les permis en attente seront détruits.

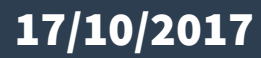

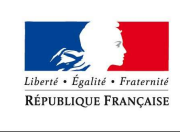

17/10/2017

### Fermeture des guichets Saint Priest 1/3

#### **Modalités de traitement des demandes à compter du 1er novembre**

- Fermeture totale de l'ensemble des guichets de Saint Priest dès le **2 novembre**
- Mise en place d'un module prise de RDV, réservé aux établissements de la conduite, via le site des services de l'État dans le Rhône. Ces rendez-vous seront uniquement destinés au traitement des dossiers complexes.
- Mise à disposition de l'ensemble des informations nécessaires sur le site des services de l'État dans le Rhône (avec un accès réservé aux établissements de la conduite et accessible par mot de passe)
- $\bullet$  Mise en place d'une charte de qualité dans le traitement des mails (réponse dans un délai d'une semaine maximum)

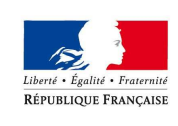

### Fermeture des guichets Saint Priest 2/3

#### **Gestion des dossiers papiers déposés fin octobre**

- Traitement des derniers dossiers papiers courant novembre,
- $\bullet$  Mise en place de 2 ou 3 demies journées de permanence pour la remise des pochettes aux établissements de la conduite,
- Les dossiers non récupérés à l'issue des permanences seront renvoyés par courrier (charge à l'établissement de fournir une enveloppe suffisamment affranchie et libellée à son adresse).

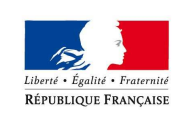

### Fermeture des guichets Saint Priest 3/3

#### **Les demandes de duplicata à compter du 1er novembre**

La demande de duplicata de dossier papier continuera à être réalisés en papier. Le Cerfa 02, l'ensemble des pièces justificatives ainsi que le formulaire de demande de duplicata devront nous être adressés :

- Soit par dépôt dans la boite aux lettres prévue à cet effet dans le hall de Saint Priest,
- Soit par courrier adressé aux agents instructeurs.

Le dossier sera renvoyé par courrier via l'enveloppe fournie par le demandeur (usager ou auto-école).

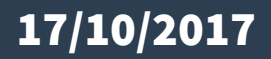

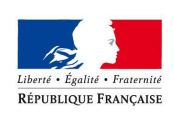

### Les téléprocédures relatives au permis de conduire :Éléments statistiques

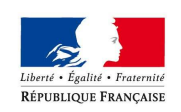

### Éléments statistiques

#### **Au 11 octobre :**

259 comptes professionnels ANTS ouverts. L'application RAFAEL recensant 365 agréments, cela donne un taux de 70,9%.Moyenne nationale : 73,2 %

- 94 établissements ont, à ce jour fait une demande en ligne
- 63 établissements ont réalisés entre 1 et 4 demandes
- 27 établissements ont réalisés entre 5 et 10 demandes
- 4 établissement a réalisé plus de 10 demandes (12 demandes)
- 632 demandes individuelles traitées

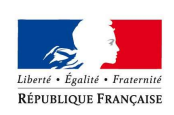

### Les téléprocédures relatives au permis de conduire :Les évolutions depuis la mise en place

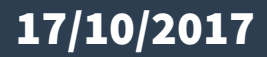

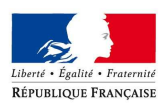

#### Les évolutions des téléprocédures 1/2PRÉFET DU RHÔNE

- Le délai de validation par l'usager de la création de son compte ANTS a été porté de 24h à 7 jours.
- Ouverture d'une ligne téléphonique dédiée aux établissements de la conduite auprès de l'ANTS (0810 903 270)
- Un correctif a été apporté pour lever l'impossibilité de télécharger l'attestation d'inscription au permis de conduire (document qui suppléé le cerfa réf. 02)
- Simplification du processus de création du compte et de validation de la demande par le client pour lequel l'auto-école réalise la démarche. Un seul courrier électronique et une seule étape nécessaires en lieu et place des trois courriers initiaux.

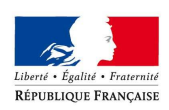

## Les évolutions des téléprocédures 2/2

- $\bullet$ La disparition totale des demandes visibles est une anomalie ponctuelle qui peut affecter certains comptes pro école de conduite. Cependant, les demandes reviennent dans des délais relativement courts (une demi-journée maximum) sans impact sur les données.
- L'anomalie constatée sur l'état des demandes qui peut être figé avec les messages suivants : "Attente validation usager", "Vérification des images"... est encore en cours de traitement.
- La possibilité de pouvoir utiliser un même compte professionnel depuis plusieurs postes informatiques au sein d'une école de conduite a été retenue et est en cours d'expertise technique.

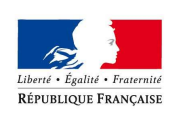

### Les téléprocédures relatives au permis de conduire :Rappel des étapes

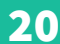

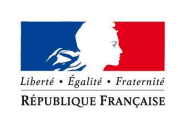

### Rappel du processus

PRÉFET DU RHÔNE

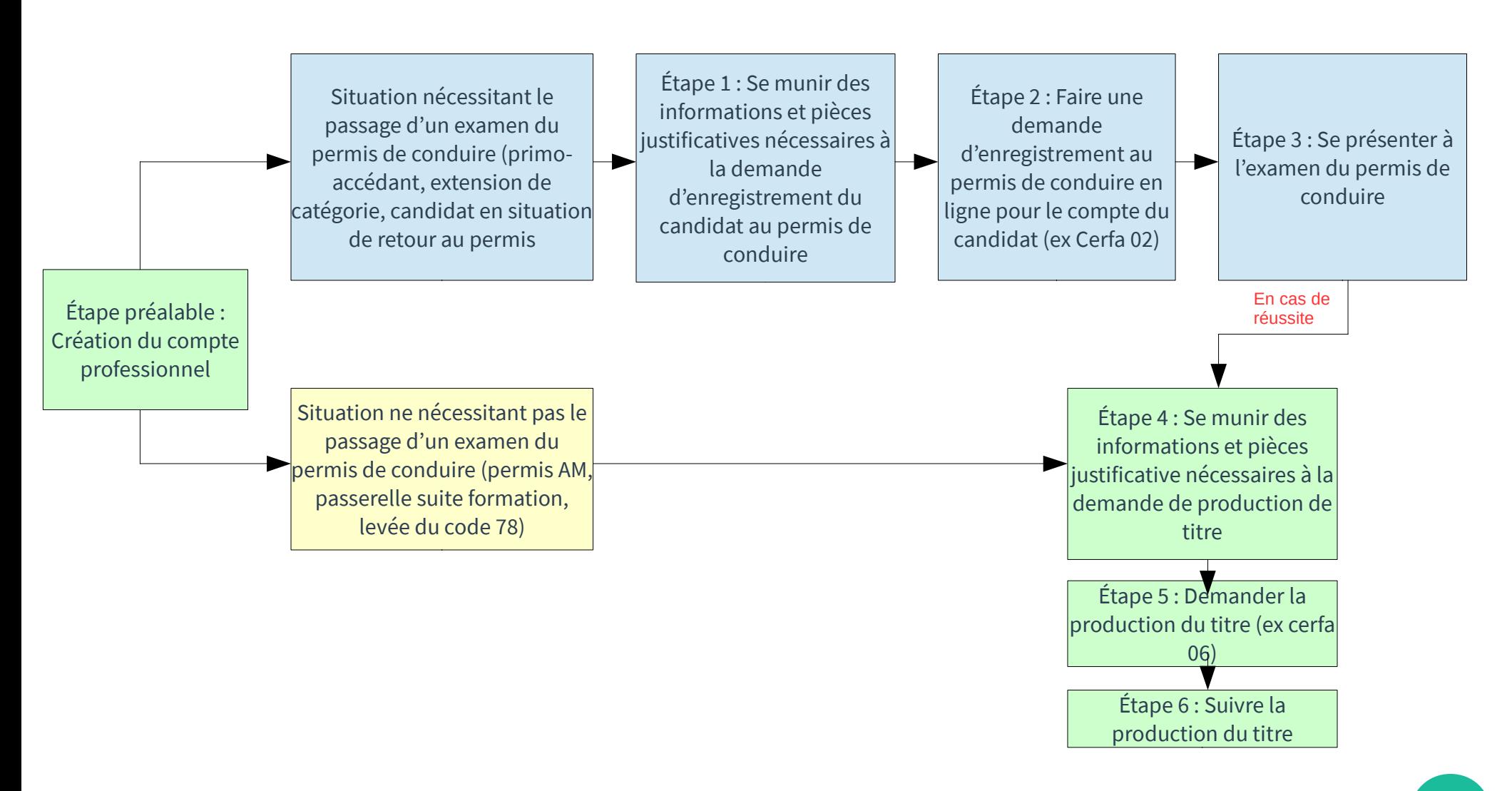

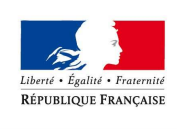

## Étape préalable : le compte professionnel

PRÉFET DU RHÔNE

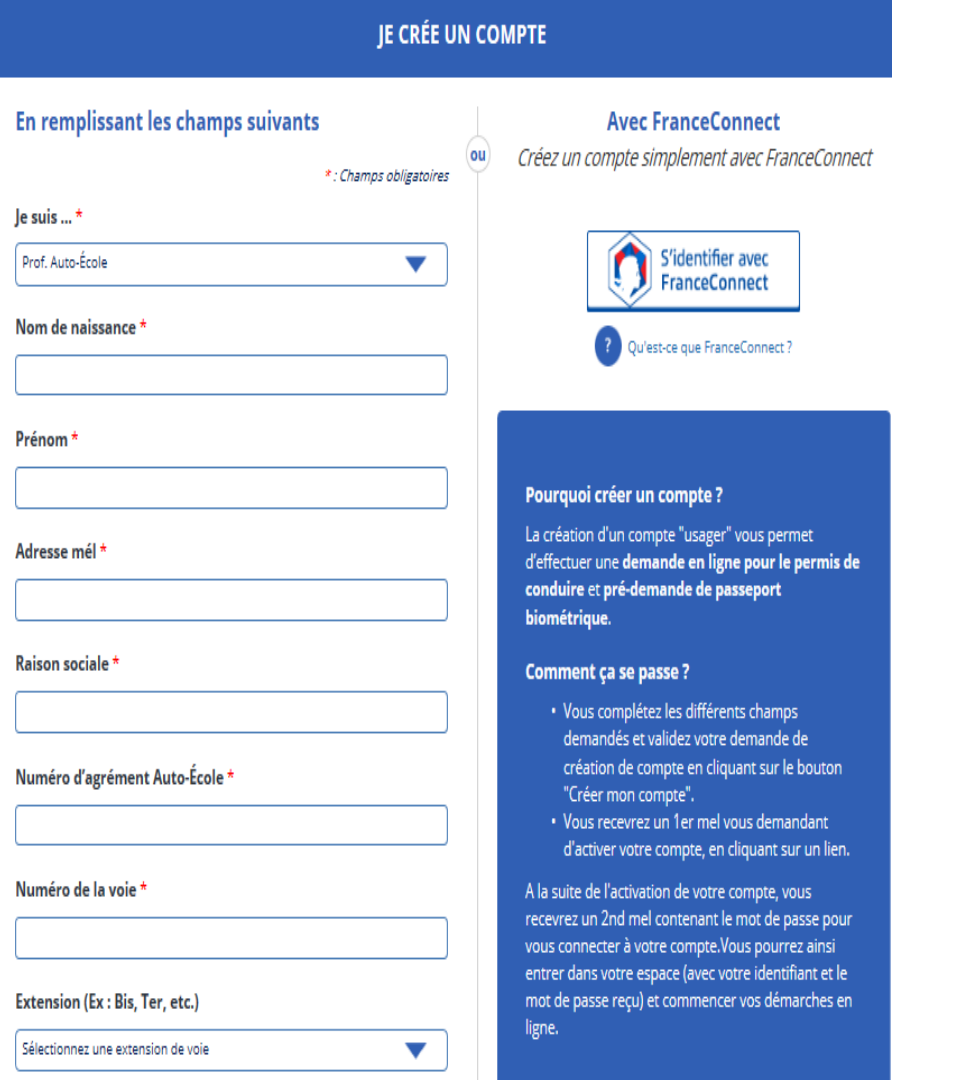

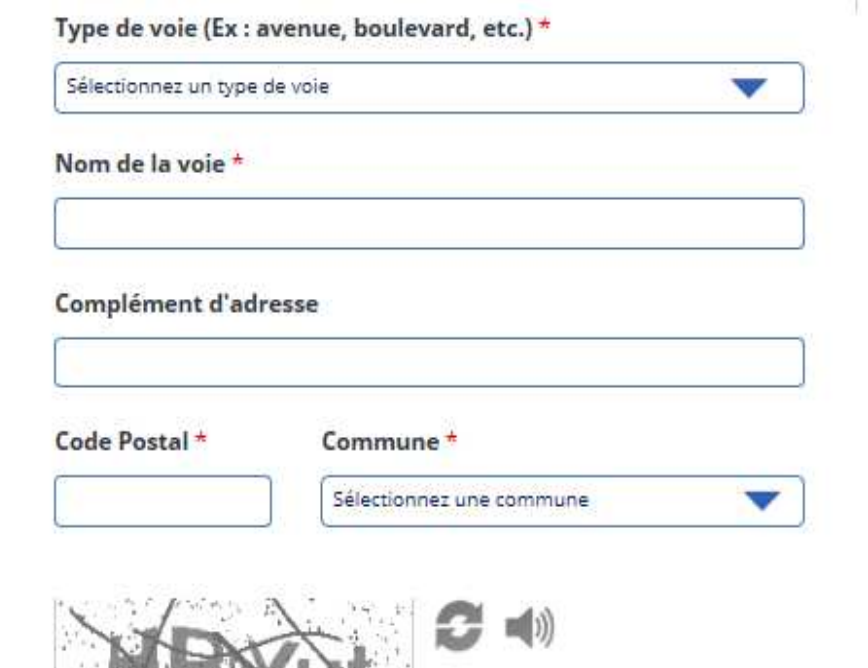

Saisir le code ci-dessus \*

l'accepte les conditions générales d'utilisation et les règles de confidentialité \*

**CRÉER MON ESPACE** 

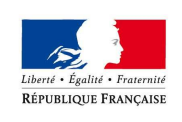

## Étapes 1 et 4 : les pièces justificatives

#### **Se munir des pièces justificatives nécessaires à la demande en ligne en format dématérialisé :**

**Dans tous les cas :** Une adresse électronique et un numéro de téléphone portable, un justificatif d'identité, un justificatif de domicile, une photo numérique d'identité.

**Pour l'enregistrement :** l'attestation justifiant de la régularité de la situation au regard du service national et éventuellement d'autres pièces suivant les cas (annulation, déclaration d'une affection médicale,...)

**Pour la demande de production :** le CEPC provisoire, l'ASSR2 ou l'ASR (pour un premier permis), la copie du livret en cas de conduite accompagnée ( page comportant la date de son rendez-vous préalable).

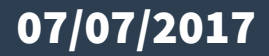

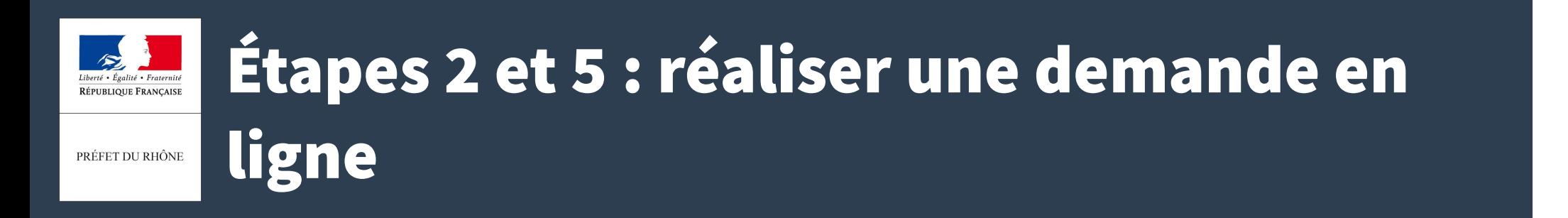

●Commencer la demande via le compte professionnel de l'établissement

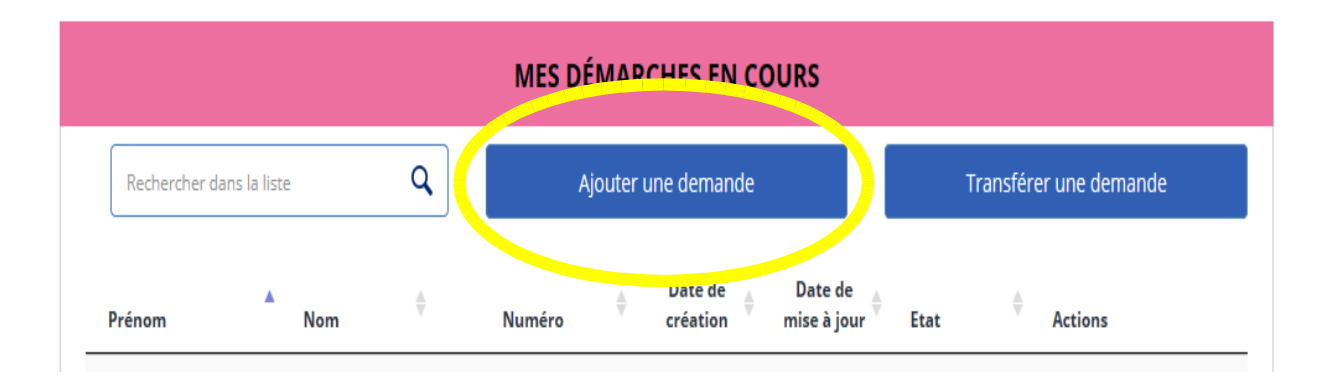

 $\bullet$ Réaliser la demande en suivant les 7 étapes

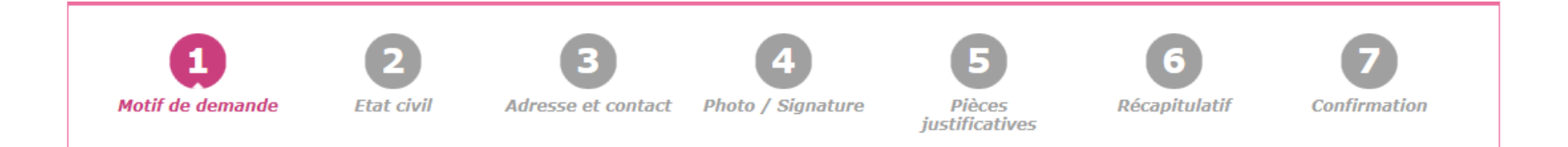

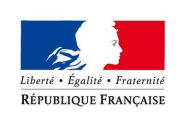

## Rappel du chemin de validation

PRÉFET DU RHÔNE

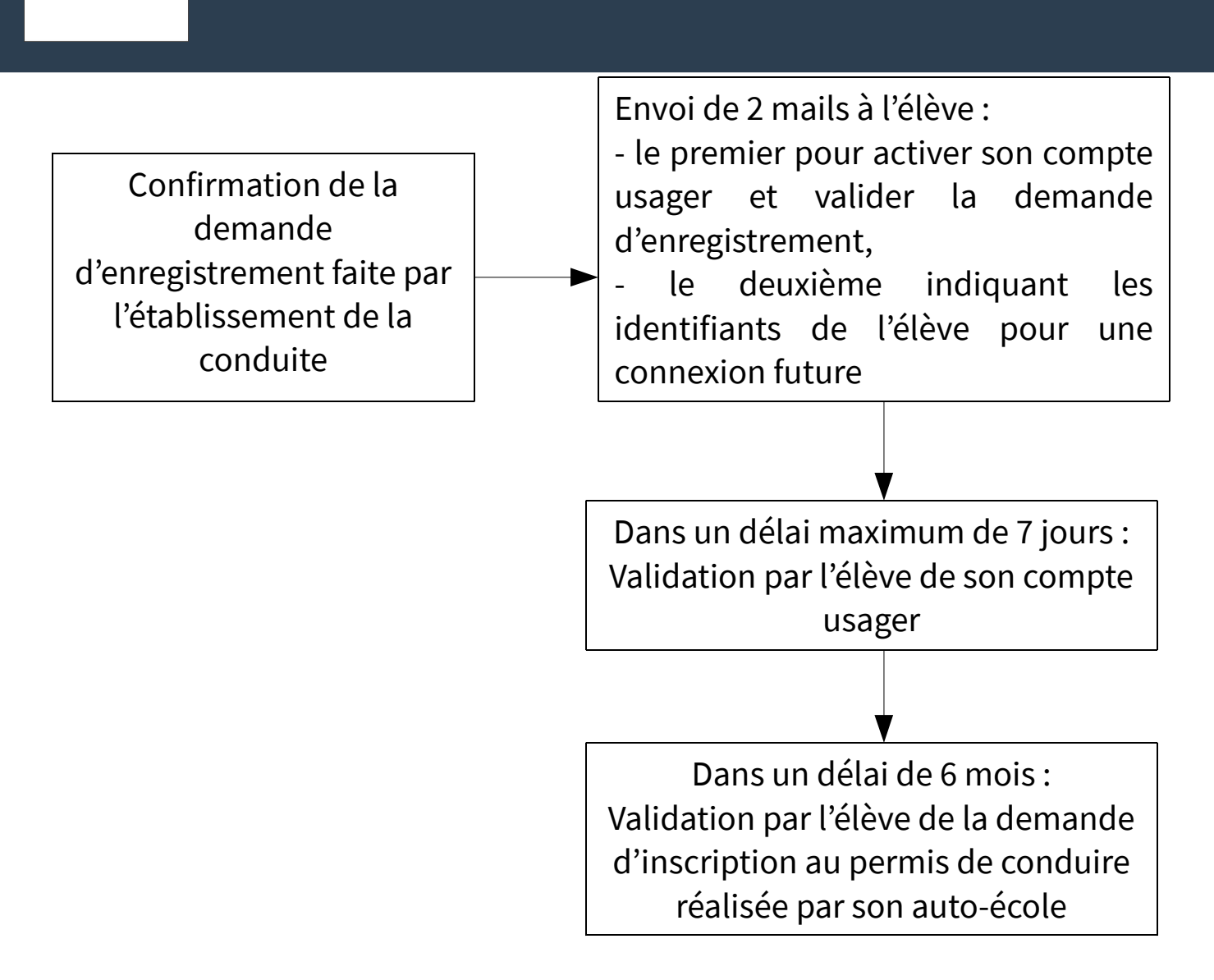

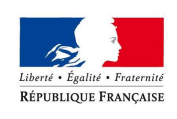

### Étape 3 : l'examen du permis de conduire

PRÉFET DU RHÔNE

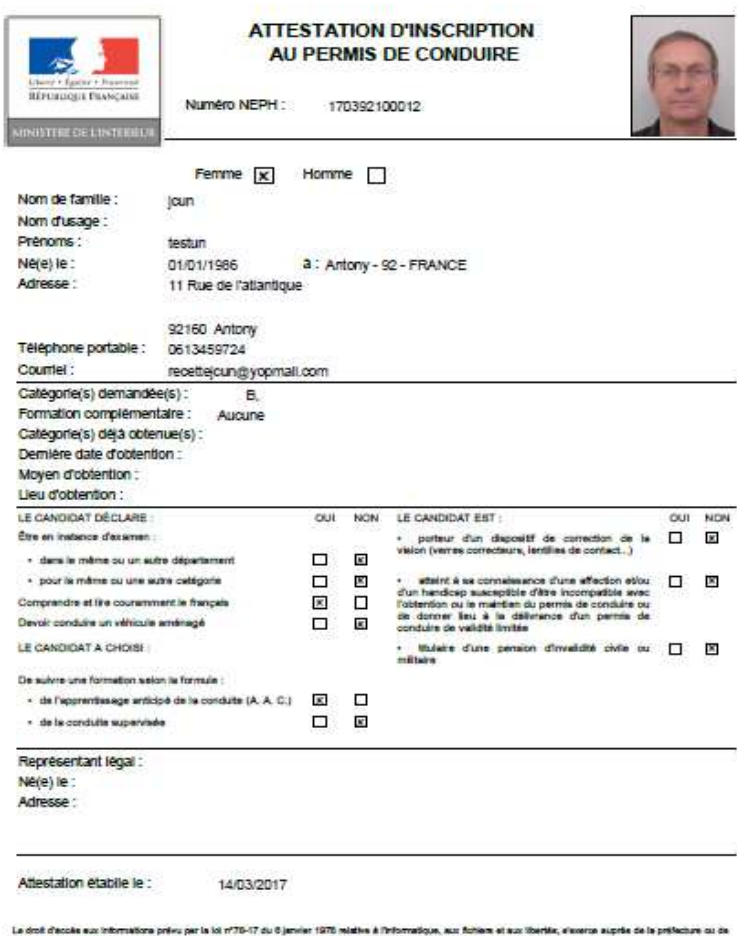

 $\mathbb{R}$ D.

菌

V.SPD-PC-AL-02.00

**Burg as As** la sous-préfecture de votre nisidence .<br>Is attentation as substitue au CERFA 02 dans le cadre d'une demande de permis de conduire affectuée en ligne

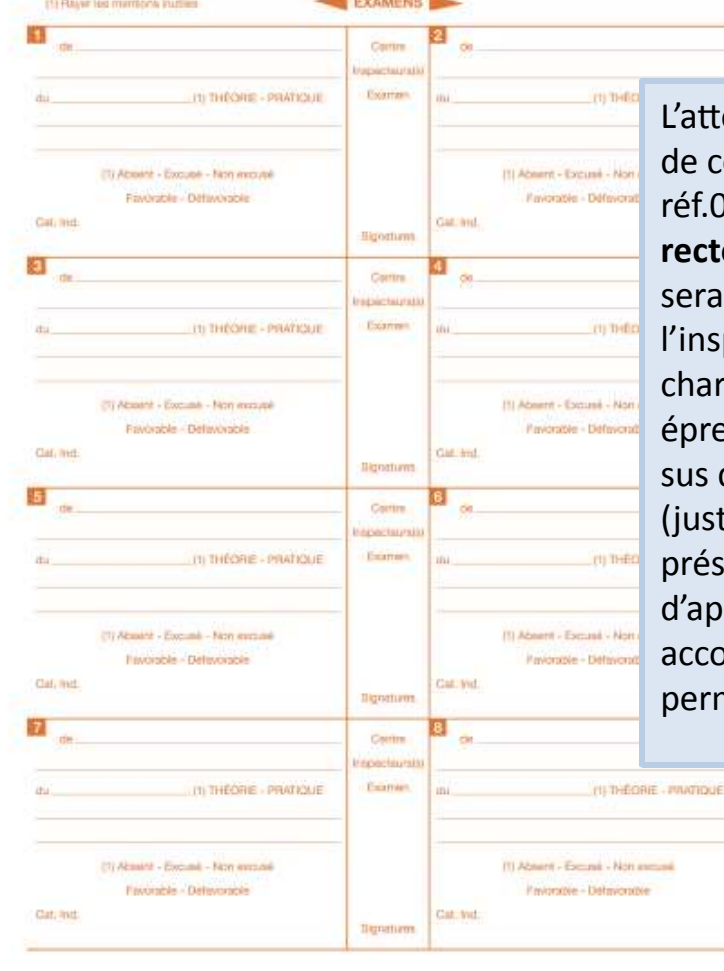

L'attestation d'inscription au permis de conduire (équivalent du Cerfa réf.02) devra être imprimé en **recto/verso sur une seule feuille** et sera à présenter obligatoirement à l'inspecteur du permis de conduire chargé de l'évaluation lors des épreuves du permis de conduire en sus des pièces habituelles (justification d'identité, présentation du livret d'apprentissage pour la conduite accompagnée, présentation du permis de conduire le cas échéant).

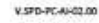

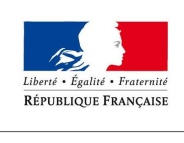

## Étape 6 : Suivre la production du titre 1/2

PRÉFET DU RHÔNE

- Possibilité de suivre l'avancement d'une demande de production de titre déposée via le compte professionnel de l'établissement de la conduite.
- Lors de l'instruction du dossier, un courriel informe l'établissement de la conduite de son traitement. L'élève bénéficie des mêmes informations.
- Possibilité également de suivre l'avancement via le site de l'ANTS.
- Dans tous les cas, le titre de conduite est envoyé directement au domicile du demandeur.

Rappel : le demandeur dispose de 15 jours, à partir de la date du premier passage du facteur pour aller le récupérer à la Poste, ou de 6 mois pour redemander l'envoi auprès du Centre de Contact Citoyens de l'ANTS. Au delà de cette période, le titre est détruit et une nouvelle demande doit être réalisée.

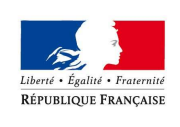

## Étape 6 :Suivre la production du titre 2/2

PRÉFET DU RHÔNE

#### OÙ EN EST VOTRE **PERMIS DE CONDUIRE ?**

Suivez les différentes étapes en temps réel de la fabrication de votre permis de conduire sur le site de l'Agence<br>nationale des titres sécurisés (ANTS) permisdeconduire.ants.gouv.fr

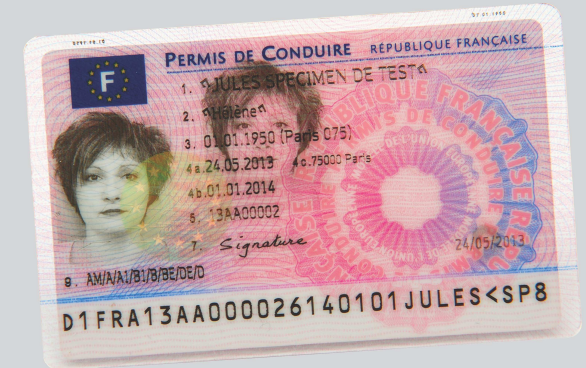

Vous pouvez être alerté de la disponiblité de votre permis par mel ou par sms

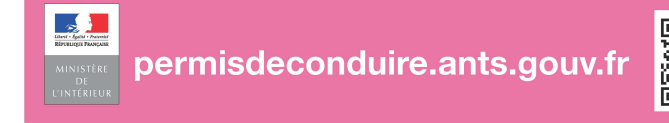

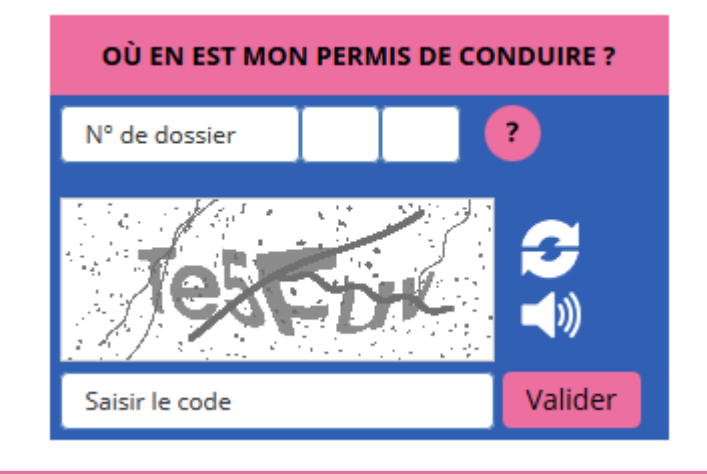

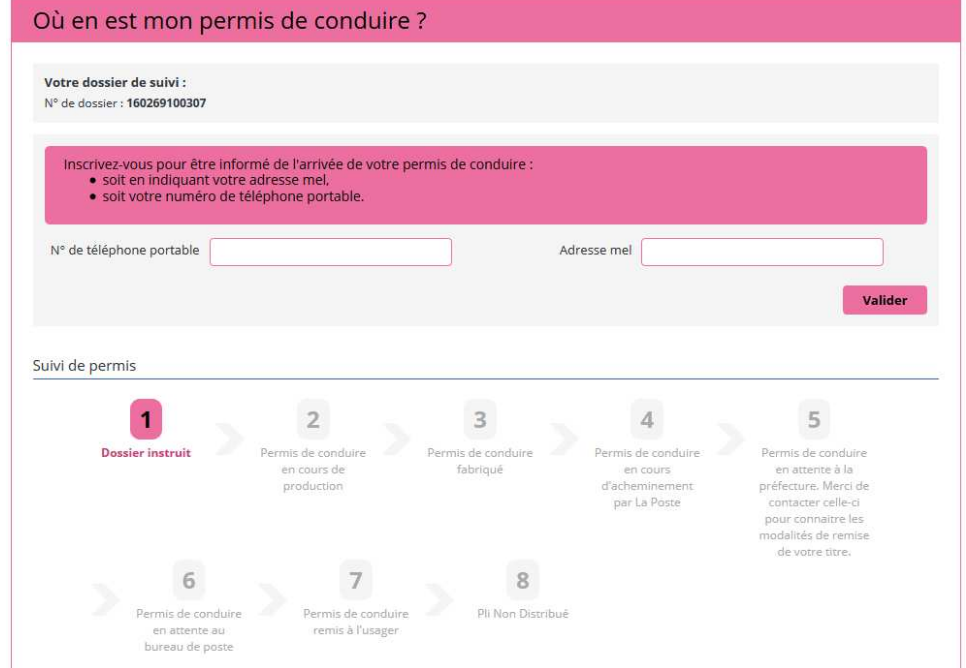

#### 07/07/2017

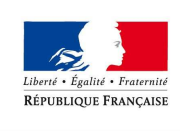

### Contacter l'ANTS

PRÉFET DU RHÔNE

Les demandes de type « applicatif » (problème de création de compte, d'impression de l'attestation, bug informatique…) devront être adressées à l'ANTS.

Le canal à privilégier est le formulaire de contact qui se trouve sur le site. Celui-ci est accessible en bas de la page d'accueil. Après avoir cliqué sur "Contacter l'ANTS", un profil "Ecole de conduite" est notamment prévu pour un traitement adapté des questions.

Un centre d'appel (CCC) est également en place via le numéro suivant : **0810 903 270 (numéro d'appel dédié exclusivement aux écoles de conduite)**.

La ligne « usagers » reste le 0810 901 041.

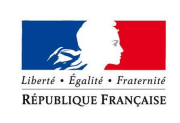

A noter également que des points numériques sont à disposition en préfecture pour apporter une aide sur les téléprocédures (réalisation des démarches en ligne accompagnée par un médiateur numérique) → accueil réservé aux personnes exclues du numérique » (pas d'accès internet, difficultés avec l'outil informatique) .

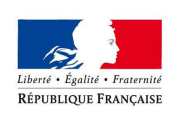

### Questions fréquentes

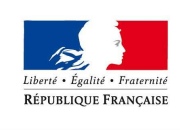

## Questions fréquentes 1/8

PRÉFET DU RHÔNE

#### **Impossibilité de créer son compte professionnel ANTS**

Deux raisons peuvent expliquer ce problème :

- Le demandeur a déjà créé un compte personnel avec son adresse mail pour une démarche antérieure (demande de carte grise, CNI,…) Il essaie ensuite de créer son compte professionnel avec la même adresse mail.
- Le numéro d'agrément de l'établissement a déjà été utilisé par erreur pour la création d'un autre compte professionnel. Dans ce cas, le signaler aux délégués qui feront remonter le problème pour rectification de l'erreur.

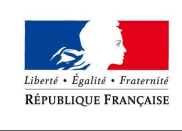

## Questions fréquentes 2/9

PRÉFET DU RHÔNE

#### **Pour toutes les modifications de dossiers : changements de catégories (ex: A en A2), de mode de formation (ex: conduite accompagnée en conduite traditionnelle), comment doit-on procéder ?**

La demande d'inscription et la demande de titre d'autre part sont deux phases indépendantes. Entre ces deux phases, aucune intervention de l'usager n'est attendue. Ainsi :

• une personne souhaitant une catégorie autre que celle pour laquelle il était inscrit (il était précédemment inscrit en A2 par exemple et souhaite maintenant s'inscrire en B) doit faire une nouvelle demande ;

• le type de formation sera validé au moment de la demande de titre. S'il y a des évolutions entre l'inscription et la demande du titre, aucune modification n'est demandée en téléprocédure.

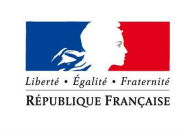

## Questions fréquentes 3/9

PRÉFET DU RHÔNE

### **Comment cela se passe t-il pour un élève AAC qui change de filière ? Quelle répercussion au moment de l'examen ? A ce jour, la procédure prévoit que l'autoécole doit modifier le 02 et qu'elle peut le faire jusqu'au moment de l'examen.**

Il n'y a pas de changement avec la procédure actuelle. Le jour de l'examen, si le candidat ne dispose pas de son livret AAC, deux solutions :

- Soit il déclare qu'il n'est plus en filière AAC. L'inspecteur l'indique sur sa tablette. Il ne sera pas possible par la suite de se faire éditer un permis avec la mention AAC.

- Soit il a oublié son livret et demeure en AAC. Dans ce cas, le candidat est excusé.

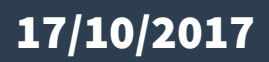

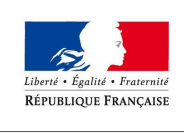

### Questions fréquentes 4/9

PRÉFET DU RHÔNE

#### **Pour une demande d'inscription à la suite d'une invalidation ou annulation, quid de la fiche d'information destinée à l'inspecteur du permis de conduire (instruction du 5 avril 2007) ?**

La fiche retour au permis est faite lors de l'instruction de la demande et sera disponible sur le compte pro de l'école de conduite et du candidat. Elle sera à imprimer au même titre que l'attestation d'inscription au permis de conduire

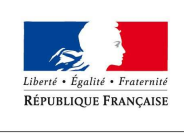

## Questions fréquentes 5/9

PRÉFET DU RHÔNE

### **Cas d'un mineur : le représentant légal n'aurait plus de signature à apposer (sauf attestation d'hébergement), comme cela est le cas actuellement avec le 02 papier. Qu'est-ce qui atteste que le représentant légal soit garant de la demande ?**

Dans un tel cas, il ne s'agit aucunement de renseigner une signature. Lorsque la demande est faite pour un mineur, le représentant légal doit se déclarer. Ainsi, au cours de la téléprocédure, il complète la demande en mentionnant son état civil et son adresse. En pièce justificative, il devra joindre les documents prévus (justificatif de l'identité du détenteur de l'autorité parentale).

Tout au long des démarches et pour éviter des incohérences notamment lors de la création du compte ANTS, il convient de bien distinguer la personne concernée par la demande et le représentant légal du demandeur (c'est toujours précisé)

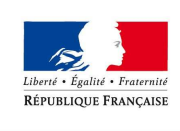

### Questions fréquentes 6/9

PRÉFET DU RHÔNE

#### **Que se passe t-il en cas de changement d'adresse ?**

Si le candidat change d'adresse entre sa demande d'inscription et sa demande de titre, la modification sera enregistrée au moment de cette dernière téléprocédure. Il n'est pas prévu d'intervention entre ces deux demandes

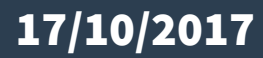

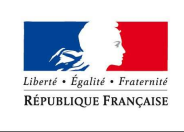

## Questions fréquentes 7/9

PRÉFET DU RHÔNE

#### **Une école de conduite indique avoir le message « Divergence d'identité entre le portail ANTS et les données saisies pour les champs : Date de naissance » alors que tout semble correct. Quelle peut en être la raison ?**

Au cours de la création d'un compte personnel sur le site de l'ANTS, il n'est jamais demandé à l'usager de date de naissance. Ce champ reste donc vide. Quand l'école de conduite fait une demande pour un usager, la date de naissance de celui-ci est obligatoirement complétée. Lors du rapprochement de la demande de l'usager au compte de celui-ci, il y a une comparaison entre un champ vide et un champ date de naissance qui peut occasionner le message d'erreur évoqué. La solution consiste à demander à l'usager d'ajouter à son compte (après sa création) sa date de naissance dans la partie dédiée en se rendant dans "Mes données personnelles" / "Identité".

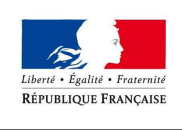

## Questions fréquentes 8/9

PRÉFET DU RHÔNE

#### **D'autres causes peuvent provoquer ce type de message :**

\* l'usager avait créé son compte lui-même et il y a eu une erreur de saisie dans l'état-civil, soit dans la création du compte, soit dans celle de la demande

\* il y a eu une erreur de saisie de l'adresse électronique qui correspond par malchance à une adresse déjà existante d'une personne ayant ouvert un compte ;

\* l'adresse courriel indiquée est une adresse « partagée » (celle des parents, d'un frère / sœur, ou une adresse familiale) et elle a déjà été utilisée par exemple par un des parents pour créer un compte (qu'il a utilisé pour un autre motif tel un renouvellement de permis de conduire, d'une carte nationale d'identité...).

C'est la raison pour laquelle l'adresse utilisée doit être individuelle et propre à l'usager (au besoin en créer une). Les adresses électroniques d'entreprises ou de centres de formation sont rejetées.Il est indispensable d'être rigoureux dans la saisie de l'état-civil à la fois pour la création du compte ANTS et pour celle de la demande.

Point de vigilance : à titre d'exemple, pour un candidat mineur, les données (nom, prénom, date de naissance...) du compte ANTS doivent correspondre aux éléments saisis pour la personne concernée par la demande (et non pas ceux du représentant légal).

#### 17/10/2017

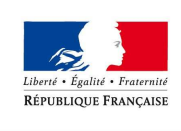

## Questions fréquentes 9/9

PRÉFET DU RHÔNE

#### **Cas d'un candidat passant à 17,5 ans. Peut-il faire sa demande de production de titre avant 18 ans ?**

Non, l'usager devra attendre ses 18 ans pour réaliser la demande de production de son permis définitif.

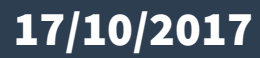

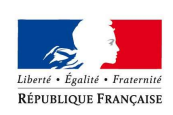

### Temps d'échange